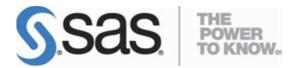

## Installation Instructions for SAS® Enterprise Miner<sup>™</sup> and Text Miner<sup>™</sup> Workstation 12.3 on Windows.

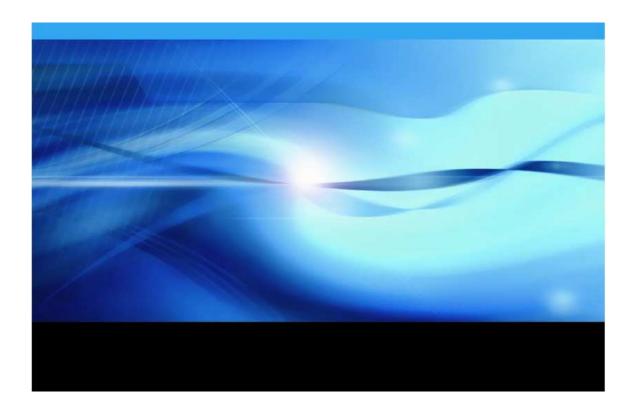

1. Before you begin installing the SAS software, ensure that there are no antivirus or firewall services running on the machine. Check Windows Services by doing the following:

Select Start ► Run and type services.msc. For Windows 7, type services.msc in the Search programs and files search box.

Look for any antivirus software that is in a started state. Stop the services by clicking Stop in the upper left corner.

Some of the antivirus software programs that you might see under the Services window include but are not limited to Norton, Symantec, McAfee, Trend, Microsoft, VIPRE, Kaspersky, and AVG.

Here is an example of what you might see in the Services window. Note that there is usually one antivirus service that you are unable to stop. That is fine. The problem is if you cannot stop any of the services. In that case, contact your IT department to stop these for you while you are performing the installation. Alternatively, have an Administrator log on and do the installation for you.

| Services (Loca) | 9 Services (Local)        |                   |               |         |              |           |
|-----------------|---------------------------|-------------------|---------------|---------|--------------|-----------|
|                 | Symantec Settings Manager | Name +            | Description   | Status  | Startup Type | Log On    |
| 1               |                           | G Shel Hardware   | Provides n    | Started | Automatic    | Local S   |
|                 | Stop the service          | G Smart Card      | Manages a     |         | Manual       | Local S   |
|                 | NEAR ON SOME              | G Smart Card Re   | Alons the     |         | Manual       | Local S   |
|                 |                           | Q SNMP Trap       | Receives tr   |         | Manual       | Local S   |
|                 | Description:              | Q. Software Prote | Enables th    |         | Automatic (D | Networ    |
|                 | Settings storage and      | Q SPP Notificatio | Provides S    |         | Manual       | Local S   |
|                 | management service        | SSDP Discovery    | Discovers     | Started | Manual       | Local S   |
|                 |                           | Q Storage Service | Enforces g    |         | Manual       | Local S   |
|                 |                           | G Superfetch      | Maintains a   | Started | Automatic    | Local S   |
|                 |                           | G Symantec End    | Provides vi   | Started | Automatic    | Local S   |
|                 |                           | Symantec Eve      | Event prop    | Started | Automatic    | Local S   |
|                 |                           | G Symantec Man    | Provides c    | Started | Automatic    | Local S   |
|                 |                           | Q Symantec Net    | Checks tha    | _       | Disabled     | Local 5   |
|                 |                           | Q Symantec Setti  | Settings st   | Started | Automatic    | Local 5   |
|                 |                           | System Even       | PROTIKOTS San | Started | ADIOINSOC    | LUCA S    |
|                 |                           | C Tablet PC Inpu  | Enables Ta    |         | Manual       | Local S   |
|                 |                           | G Task Scheduler  | Enables a u   | Started | Automatic    | Local S   |
|                 |                           | G TCP/IP NetBIO   | Provides s    | Started | Automatic    | Local S . |
|                 |                           | 4                 |               |         |              |           |

2. SAS Deployment Wizard manages the SAS Enterprise Miner Workstation Deployment.

To start, Browse to your SAS depot folder and Right click on setup.exe. Then click on "Run as administrator".

| setup.rexx  | 11/01/2013 2:30 PM REXX Fi | ile 35 KB    |
|-------------|----------------------------|--------------|
| 🗴 setup.exe | 20/06/2013.12:00 Applica   | ation 491 KB |
| setup.dat   | Open 19 DAT Fil            | e 1 KB       |
| sassd.txt   | Run as administrator       | e 1 KB       |

3. Select your preferred language for the SAS Deployment Wizard.

| Select a language in which to view the SAS Deployment Wizard. | Deployment Wizard. | Choose Langu     | age      |           | ×      |   |
|---------------------------------------------------------------|--------------------|------------------|----------|-----------|--------|---|
|                                                               | sh 🔹               | Select a languag | e in whi | ch to vie | ew the |   |
| English 🔤 🗸                                                   |                    | SAS Deploymen    | t Wizard |           |        |   |
|                                                               | OK Cancel          | Enalish          |          |           | •      | 1 |
|                                                               | OK Cancel          |                  |          |           |        | - |
| OK Cancel                                                     |                    | OK               |          | Cancel    |        |   |

4. Select Deployment Task — Select Install SAS Software. Click Next.

| S | elect Deployment Task                                                                                           |
|---|----------------------------------------------------------------------------------------------------|
|   | Select the deployment task you would like to perform.                                                           |
| E | nd User Tasks                                                                                                   |
|   | Install SAS software                                                                                            |
|   | Choose this option to install SAS software on this machine.                                                     |
|   | Administrator Tasks                                                                                             |
|   | Manage this SAS Software Depot                                                                                  |
|   | Choose this option to manage this SAS Software Depot. You can view SAS software orders with this option.        |
|   | Create or Add to a SAS Software Depot                                                                           |
|   | Choose this option to copy an order from this SAS Software Depot to another new or existing SAS Software Depot. |
|   | Help <a>Reack</a> <a>Reack</a> <a>Cancel</a>                                                                    |

If prompted, Select the correct SAS order.. Click Next. Otherwise, Specify SAS Home — Choose a file system location for the home folder for your SAS software. This will default to C:\Program Files\SASHome. You can use the Browse button to navigate to an alternate location for your SAS Home. Click Next.

| 5 Home                  | C coffwara will be install | lad on this machine             |                                                                                                    |
|-------------------------|----------------------------|---------------------------------|----------------------------------------------------------------------------------------------------|
| le location where SAS   | S SOITWARE WIII DE INSTAIL | led on this machine.            |                                                                                                    |
| installations will be r | made to SAS Home onc       | e this location is established. |                                                                                                    |
| C:\Program Files\SAS    | Home                       |                                 | Browse                                                                                                    |
|                         |                            |                                 |                                                                                                    |
|                         |                            |                                 |                                                                                                    |
|                         |                            |                                 |                                                                                                    |
|                         |                            |                                 |                                                                                                    |
|                         |                            |                                 |                                                                                                    |
|                         |                            |                                 |                                                                                                    |
|                         |                            |                                 |                                                                                                    |
|                         |                            |                                 |                                                                                                    |
|                         |                            |                                 |                                                                                                    |
|                         |                            |                                 |                                                                                                    |
|                         |                            |                                 |                                                                                                    |
|                         |                            |                                 |                                                                                                    |
|                         | e installations will be    |                                 | he location where SAS software will be installed on this machine.<br>e installations will be made to SAS Home once this location is established.<br>C:\Program Files\SASHome |

6. Select Deployment Type — Select Install SAS Foundation and Related Software. Click Next.

| SAS Deployment Wizard                                                                                                    |                                        |
|----------------------------------------------------------------------------------------------------|----------------------------------------|
| Select Deployment Type                                                                                                    |                                        |
| Select the type of deployment you want to perform.                                                                                                    |                                        |
| Perform a Planned Deployment                                                                                                    |                                        |
| Perform a planned deployment of SAS software using a sample dep<br>deployment plan created specifically for your site. A planned deplo<br>configuring the software on each machine in the deployment plan. Y<br>steps independently by selecting from the options below. | yment consists of installing and       |
| ✓ Install SAS Software                                                                                                    |                                        |
| Configure SAS Software                                                                                                    |                                        |
| Install SAS Foundation and Related Software                                                                                                    |                                        |
| Express path for installing SAS Foundation and related software. A deployment.                                                                                                    | plan file is not used for this type of |
| Install Additional Software                                                                                                    |                                        |
| Perform individual installs of SAS software by selecting from a list o<br>recommended only when you want to add software to an existing d<br>perform configuration.                                                                                                    | · · · · · · · · · · · · · · · · · · ·  |
| Help                                                                                                    | < Back Next > Cancel                   |

7. Select Products to install — The default automatically selects SAS Enterprise Miner Workstation and Text Miner configurations. Make sure that those products are selected. Click **Next**.

\*\*Note: It is recommended to tick **SAS PC-Files sever** if you are installing on 64bit windows for enhanced access to Microsoft Windows-specific data files, such as Microsoft Excel and Microsoft Access.

| oducts to install: SAS Foundation and related software   |      | • |
|----------------------------------------------------------|------|---|
| roduct                                                   | Info |   |
| SAS Enterprise Guide                                     | 0    |   |
| SAS Enterprise Miner Client                              | 0    |   |
| SAS Enterprise Miner JAR Files                           | 0    |   |
| SAS Enterprise Miner Logical Types                       | 0    |   |
| SAS Enterprise Miner Mid-Tier                            | 0    |   |
| SAS Enterprise Miner Plug-in for SAS Management Console  | 0    |   |
| SAS Enterprise Miner Workstation Configuration           | 0    |   |
| SAS Environment Manager                                  |      |   |
| SAS Environment Manager Agent                            |      |   |
| SAS Environment Manager Help and Documentation           |      |   |
| SAS Environment Manager Mid-Tier<br>Select All Clear All |      | • |

8. Select SAS Foundation Products — The defaults that are selected are all of the SAS Foundation products in your order. Generally, you will want all of the products in your order. Click **Next**.

|     | AS Deployment Wizard                                                                                                    |
|-----|----------------------------------------------------------------------------------------------------|
|     | Further customize the software by selecting the SAS Foundation products to install.                                                                                                    |
| Sel | ect the SAS Foundation products to install.                                                                                                    |
|     | SAS Accelerator Publishing Agent for Teradata                                                                                                    |
|     | SAS Data Quality Server                                                                                                    |
| -   | SAS Enterprise Miner                                                                                                    |
| 1   | SAS Forecast Batch Interface                                                                                                    |
| 1   | SAS Forecast Server Procedures                                                                                                    |
| -   | SAS Forecast Workspace Macros                                                                                                    |
| 1   | SAS High-Performance Data Mining                                                                                                    |
| 1   | SAS High-Performance Data Mining Server Components                                                                                                    |
| 1   | SAS High-Performance Econometrics                                                                                                    |
| 1   | SAS High-Performance Econometrics Server Components                                                                                                    |
|     | Select All Clear All                                                                                                    |
|     | Help <a>K</a> <a>K</a> |

9. Specify SAS Installation Data File — This is the path to your SID file. By default, the SID file is located in the sid\_files folder of your SAS Software Depot. If necessary, click **Browse** to navigate to this file. Click **Browse**.

| SAS Deployment Wizard                                     |                        |
|-----------------------------------------------------------|------------------------|
| Specify SAS Installation Data File                        |                        |
| Specify the full path to your SAS installation data file. | Contraction C.         |
| Data\SAS Depot 9.4\sid_files\SAS94_99RJYJ_70142352_       | Win_X64_Wrkstn_Srv.txt |
| Details of the selected SAS installation data file:       |                        |
| Product: SAS 9.4                                          | <u> </u>               |
| Platform: Microsoft Windows Server & Workstation for x    | .64                    |
| Order: 99RJYJ                                             |                        |
| Licensed SAS Foundation Software                          | Expiration Date        |
| All Standard SAS/ACCESS Engines                           | 01AUG2014              |
| Base SAS                                                  | 01AUG2014              |
| Credit Scoring for SAS Enterprise Miner                   | 01AUG2014              |
| Quality Knowledge Base Locale, Afrikaans South Africa     | 01AUG2014              |
| Quality Knowledge Base Locale, Arabic Egypt               | 01AUG2014              |
| Quality Knowledge Base Locale, Chinese China              | 01AUG2014              |
| Quality Knowladge Base Locale Crack Crack Barublic        | 014UC2014              |
| Help                                                      | < Back Next > Cancel   |

10. Select Language Support — Select the languages that you want to install for the products that are listed. Only those languages that work with your locale are installed. Click **Next**.

\*\*Clicking on "Clear all" will only leave English ticked.

| Select Language Support                                    |                      |
|------------------------------------------------------------|----------------------|
| Select the languages for your software to support.         |                      |
| elect the languages you would like to install for the prod | ucts listed below.   |
| SAS Enterprise Guide                                       |                      |
| SAS Foundation                                             |                      |
| SAS Integration Technologies Client                        |                      |
| SAS Providers for OLE DB                                   |                      |
| SAS/GRAPH ActiveX Control                                  |                      |
| SAS/IML Studio                                             |                      |
| Chinese Traditional (Taiwan)                               | A                    |
| Danish                                                     |                      |
| Dutch                                                      | -                    |
| English                                                    |                      |
| French                                                     |                      |
| German                                                     | <b>v</b>             |
| Select All Clear All                                       |                      |
|                                                            |                      |
|                                                            |                      |
| Help                                                       | < Back Next > Cancel |

11. Select Regional Settings. — Select the Locale. For ex: English (Australia) [en\_AU]. Click Next.

| SAS Deployment Wizard                                                                                                    |                                                           |                             |                      |
|----------------------------------------------------------------------------------------------------|-----------------------------------------------------------|-----------------------------|----------------------|
| Select Regional Settings                                                                                                    |                                                           |                             | 00                   |
| Select the appropriate regio                                                                                                    | nal settings for your SAS so                              | oftware.                    |                      |
| he region format controls how<br>orts data. Select the region for                                                                          |                                                           |                             | and time values, and |
| Language (Region) [Locale]                                                                                                    | English (Australia) [en_AU                                | ]                           | -                    |
| vritten by SAS to be written in<br>ocated in various countries wit<br>nake it more difficult to share<br>Configure as a <u>U</u> nicode se | h different single-byte and<br>SAS data with others who u | multi-byte language represe |                      |
|                                                                                                    |                                                           |                             |                      |

- 12. Select the default product for SAS file Types. Click **Next**.
  - \*\* The default selection is SAS Foundation.

| SAS Deployment Wizard                                                                                                    |               |
|----------------------------------------------------------------------------------------------------|---------------|
| Default Product for SAS File Types<br>Specify the default product that will be used to open SAS file types that are<br>shared by more than one product.                                                           |               |
| Select one of the following SAS products. In Windows Explorer, when you double-cl<br>opened by more than one SAS product, that file will be opened with the product you<br>SAS Foundation<br>SAS Enterprise Guide |               |
| Help                                                                                                    | Next > Cancel |

- 13. Specify the SAS environments URL. Click Next.
  - \*\* As this is a workstation installation, you can specify the following.

| http://localhost:8080 | /SASLogon/ | /sas-environment.xml |
|-----------------------|------------|----------------------|
|                       |            |                      |

| SAS Deployment Wizard                                           |                      |
|-----------------------------------------------------------------|----------------------|
| SAS Environments URL                                            |                      |
| Specify the URL for the file that defines the SAS Environments. |                      |
| AS Environments URL:                                            |                      |
| http://localhost:8080/SASLogon/sas-environment.xml              |                      |
|                                                                 |                      |
|                                                                 |                      |
|                                                                 |                      |
|                                                                 |                      |
|                                                                 |                      |
|                                                                 |                      |
|                                                                 |                      |
|                                                                 |                      |
|                                                                 |                      |
|                                                                 |                      |
|                                                                 |                      |
| Help                                                            | < Back Next > Cancel |
|                                                                 | Survey Survey        |

14. Specify SAS Text Analytics Document Conversion Host and Port — If you are installing SAS Enterprise Miner with SAS Text Miner on a Windows machine, then SAS Document Conversion will be installed automatically on the same Windows machine. The default value for the host name is the name of the machine on which you are installing SAS Enterprise Miner workstation. The default port number is 7111. You can leave the default as it is. Click Next.

| Specify SAS Document Conversion Host and Port<br>Specify connection information for SAS Document Conversion |                      |
|----------------------------------------------------------------------------------------------------|----------------------|
| ł <u>o</u> st Name:                                                                                         |                      |
| Port Number:                                                                                                |                      |
| 7111                                                                                                    |                      |
|                                                                                                    |                      |
|                                                                                                    |                      |
|                                                                                                    |                      |
|                                                                                                    |                      |
|                                                                                                    |                      |
|                                                                                                    |                      |
|                                                                                                    |                      |
| Help                                                                                                    | < Back Next > Cancel |

15. Checking System — The SAS Deployment Wizard checks to ensure that the system has enough disk space and the files and folders that it will write are accessible. The installation cannot proceed until access is granted for any listed files. When the examination is complete, click **Next**.

| Checking System                                                                                |                                                                                                    |
|------------------------------------------------------------------------------------------------|----------------------------------------------------------------------------------------------------|
| Tooling initialization complete                                                                |                                                                                                    |
| 363 / 3                                                                                        | 363 (100%)                                                                                            |
| Examining File System                                                                          |                                                                                                    |
| 46,738 / 4                                                                                     | 46,738 (100%)                                                                                         |
| Required disk space: 2,571 MB                                                                  | Available disk space: 216,930 ME                                                                      |
|                                                                                                | vers and SAS Windows services, quit any SAS<br>permissions to those files that are not writable. When |
| you have made these changes, click Refresh. If you c<br>Cancel to quit.<br>Unwritable files: 0 | choose not to remediate the problem at this time, click                                               |

16. Deployment Summary — Click on start to begin the installation.

| eployment Summary                                                     |                         |
|-----------------------------------------------------------------------|-------------------------|
| Review the software selected for deployment. If you would like to     | change                  |
| the selections, you should go back and make those changes. When       | the                     |
| software you wish to deploy is listed, click Start to begin the deplo | yment.                  |
| tage 1: Installation                                                  |                         |
| 1. SAS Private Java Runtime Environment (64-bit)                      |                         |
| 2. SAS Deployment Manager                                             |                         |
| 3. SAS/SECURE Java Component                                          |                         |
| 4. SAS Providers for OLE DB (64-bit, English)                         |                         |
| 5. SAS Providers for OLE DB (32-bit, English)                         |                         |
| 6. SAS Integration Technologies Client (64-bit, English)              |                         |
| 7. SAS Integration Technologies Client (32-bit, English)              |                         |
| 8. SAS Enhanced Editor (32-bit, English)                              | -                       |
| III                                                                   | 4                       |
| verall Progress                                                       | Completed successfully  |
| 0%                                                                    | Completed with warnings |
|                                                                       | Completed with errors   |
|                                                                       |                         |
|                                                                       |                         |
| Help                                                                  | < Back Start Cancel     |
| (icib                                                                 | Current Current         |

17. Deployment Complete — Check all stages for errors or warnings. Click **Next**.

| Deployment Complete                                                                                                    |                                                                                                    |
|----------------------------------------------------------------------------------------------------|----------------------------------------------------------------------------------------------------|
| <ul> <li>344. SAS Text Miner Workstation Configuration</li> <li>345. SAS Formats Library for Greenplum (English) (Greenplum</li> <li>346. SAS Java Component for Accessing Threaded Kernel fror</li> <li>347. SAS Time Series Batch Interface JAVA Components</li> <li>348. SAS Threaded Kernel Extensions for High-Performance D</li> <li>349. SAS Threaded Kernel Extensions for Graph Analytics (64-</li> <li>350. SAS Threaded Kernel Extension for Netezza (64-bit, English</li> <li>351. SAS Threaded Kernel Extension for ODBC (64-bit, English</li> <li>352. SAS Threaded Kernel Extensions for SAS Text Analytics (64-</li> <li>353. SAS Model Manager Common JAR Files</li> <li>354. Install Post Processing</li> </ul> | m Java<br>Data Mining (64-bit, English)<br>-bit, English)<br>lish)<br>h)                                   |
|                                                                                                    | <ul> <li>Completed successfully</li> <li>Completed with warnings</li> <li>Completed with errors</li> </ul> |

18. Select support Option — Select to send an electronic record to SAS if you wish. Click **Next**.

| SAS Deployment Wizard                                                                                                    |                                                                                                    |
|----------------------------------------------------------------------------------------------------|----------------------------------------------------------------------------------------------------|
| Select Support Option                                                                                                    | 00                                                                                                    |
| Select the support option you want to use.                                                                                                    |                                                                                                    |
| Upon installation, SAS software will forward to SAS via electronic transi<br>the SAS software products installed in your computer environment, incl<br>platform information and software products upon which SAS software<br>not contain any information concerning any individual, and the informa<br>internal business purposes. You will have the opportunity to review this<br>forwarded to SAS. More information about this installation process can | uding relevant hardware and<br>is dependent. The transmission will<br>tion will be used only for SAS'<br>information prior to it being |
| http://support.sas.com/eregistration                                                                                                    |                                                                                                    |
| SAS Sysinfo Log: 20130808_160304                                                                                                    | <b>^</b>                                                                                                    |
| SDW version: 904000.0.20130619190000_d4deploy02                                                                                                    |                                                                                                    |
| Product_Name=privatejre<br>Version=9.4                                                                                                    | -                                                                                                    |
| Select Send to automatically send the above information back to SAS                                                                                                    | © Send                                                                                                    |
| ,                                                                                                    | Do Not Send                                                                                                    |
| Help                                                                                                    | < Back Next > Cancel                                                                                                    |
|                                                                                                    | -                                                                                                    |

19. Additional Resources — Record these links for future reference. Click **Finish**.

| Additional Resources                                                                                                    |                 |          |
|----------------------------------------------------------------------------------------------------|-----------------|----------|
| Below are links to additional resources for your deployment.                                                                                                    |                 | Ō        |
| SAS Customer Support Center                                                                                                    |                 | •        |
| http://support.sas.com                                                                                                    |                 |          |
| SAS Installed Software and Components report                                                                                                    |                 |          |
| ile:///C:\Program Files\SASHome9.4\InstallMisc\InstallLogs\Deployme                                                                                                    | ntRegistry.html | =        |
| SAS Install Center                                                                                                    |                 | -        |
| http://support.sas.com/documentation/installcenter/                                                                                                    |                 |          |
| SAS Technical Support                                                                                                    |                 |          |
| http://support.sas.com/techsup                                                                                                    |                 |          |
| Downloads and Hot Fixes                                                                                                    |                 |          |
| http://support.sas.com/techsup/dwnload/                                                                                                    |                 | <b>.</b> |
|                                                                                                    |                 |          |
| Print                                                                                                    |                 |          |
|                                                                                                    |                 |          |
| Help                                                                                                    | < Back Finish   | Cancel   |
| And Break and the second second | -               |          |

If you have any technical issues, You can contact SAS Australia Technical support through the channels below.

## **CONTACT INFORMATION**

- <u>http://support.sas.com/ctx/supportform/createForm</u>
- <u>support@oz.sas.com</u>
- Australia Phone: +61-2 9428 0444 Fax: +61-2 9418 7299 8.30am to 5.30pm (EST)

## **BE PREPARED!**

Please provide us with the following:

- Site Number
- Operating System
- Current Software Release
- Full details of any error message and SAS log.